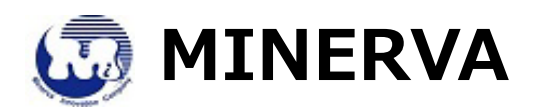

# **2–lane , PCI-e Gen2 for mSATA 2-port & M.2 2-port**

Notice:

- $\Diamond$  If you insert both mSATA SSD and M.2 SSD at the same time, only M.2 SSD can be detected.
- $\Diamond$  If you only insert mSATA SSD, mSATA SSD can be detected.
- $\diamond$  If you insert M.2 SSD, M.2 SSD can be detected.

Four main function modes:

- $\Diamond$  RAID mode: RAID 0
- $\Leftrightarrow$  RAID mode: RAID 1
- $\Diamond$  RAID mode: JBOD
- $\Diamond$  RAID mode: AHCI mode (two SSD are used as the Individual two drives)

#### Recommended:

**RAID 0** mode, install either two mSATA SSD or two M.2 SSD. Please use the same brand, the same capacity to avoid errors.

Installation Procedure:

Step 1:

**Power on** --- Show the screen as follow:

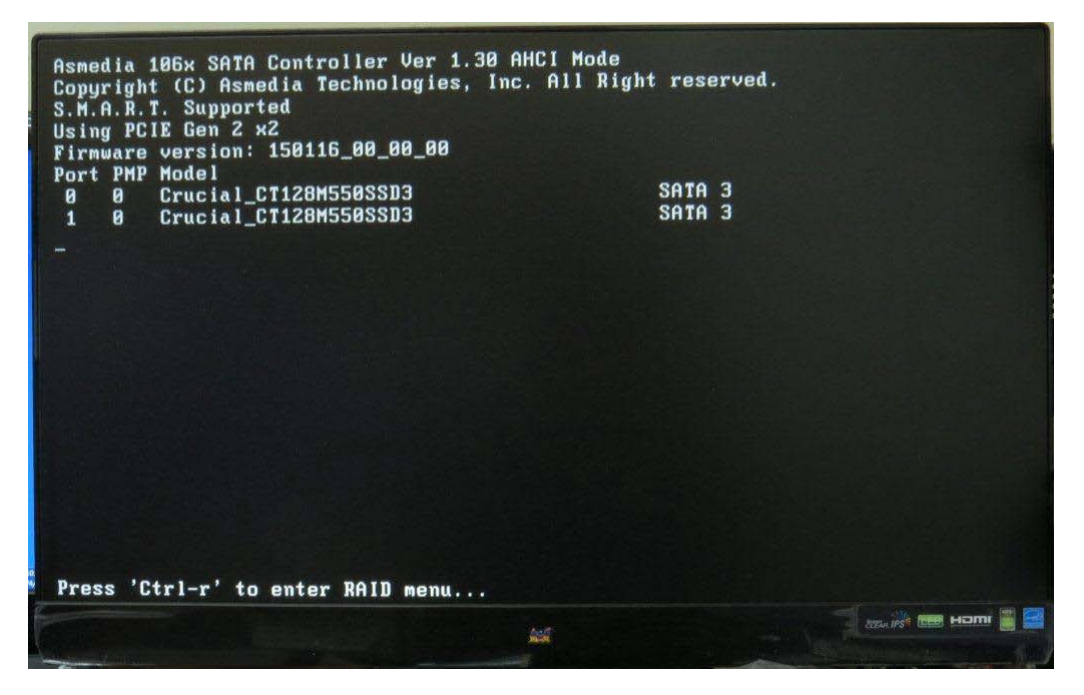

## Step 2:

Press **"CRTL+R"** Keys to enter Raid menu as below:

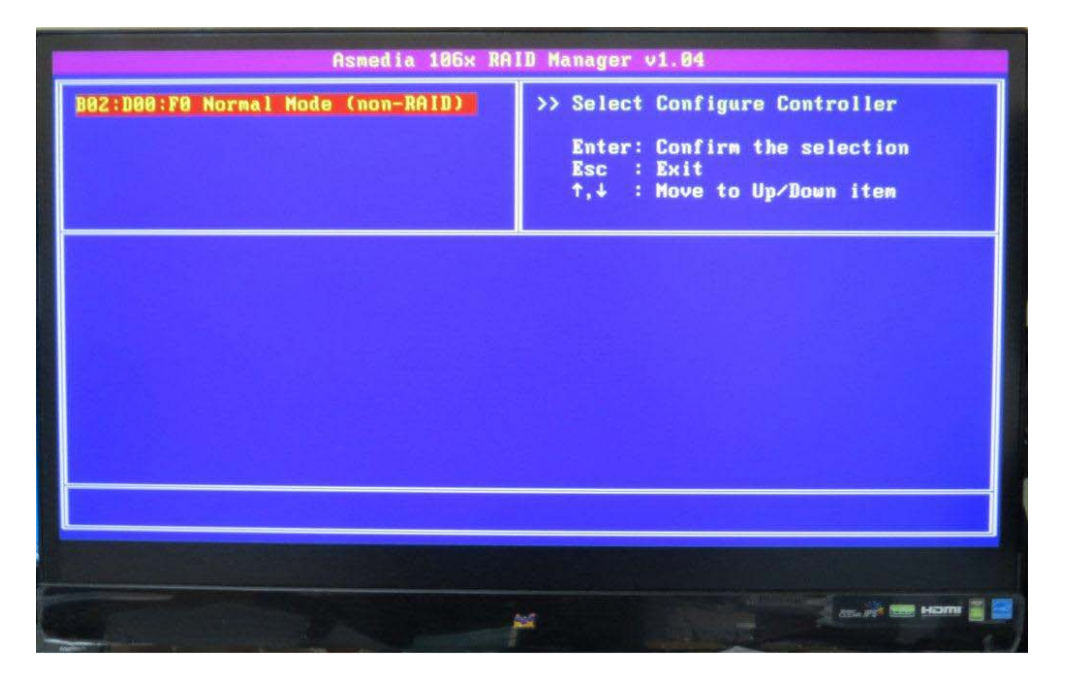

Step 3:

Press "**Enter**" key into RAID & AHCI mode setting as below:

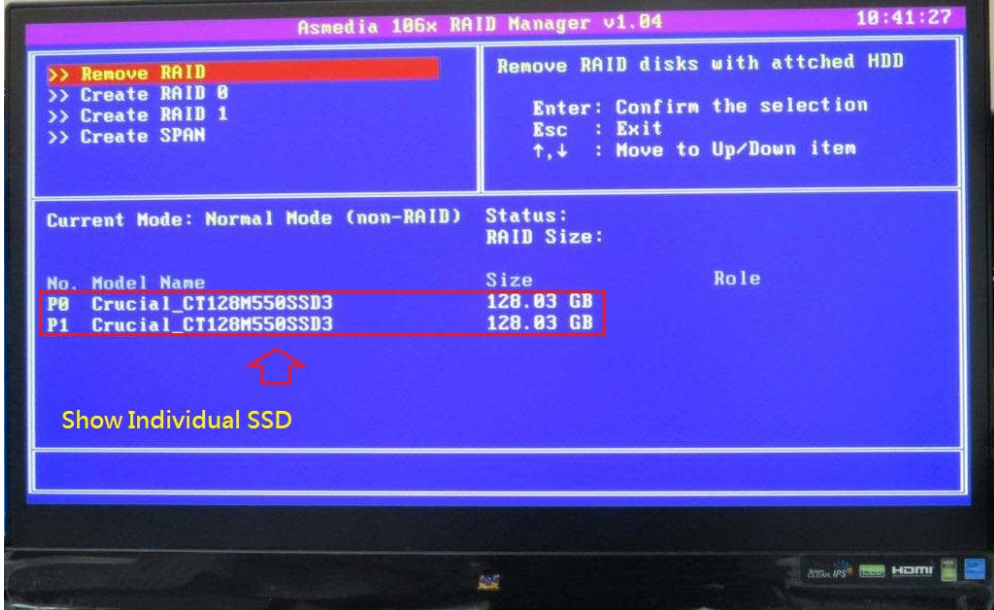

Show 4 mode Options:

>> Remove RAID (Select this mode, indicates AHCI)

>> Create RAID 0

>> Create RAID 1

>> Create SPAN (Select this mode, indicate JBOD)

Step 4:

L.

Use arrow keys to select the mode, then press "**Enter**" to confirm mode Select "**Created RAID 0**" as an example

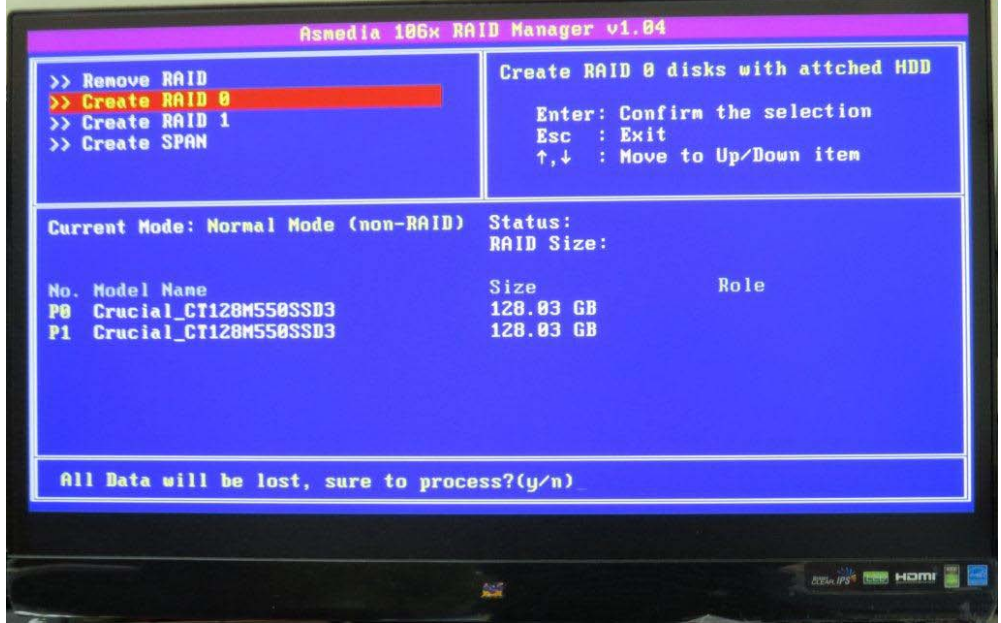

## Step 5:

Press " **Y**" into RAID 0 mode setting……

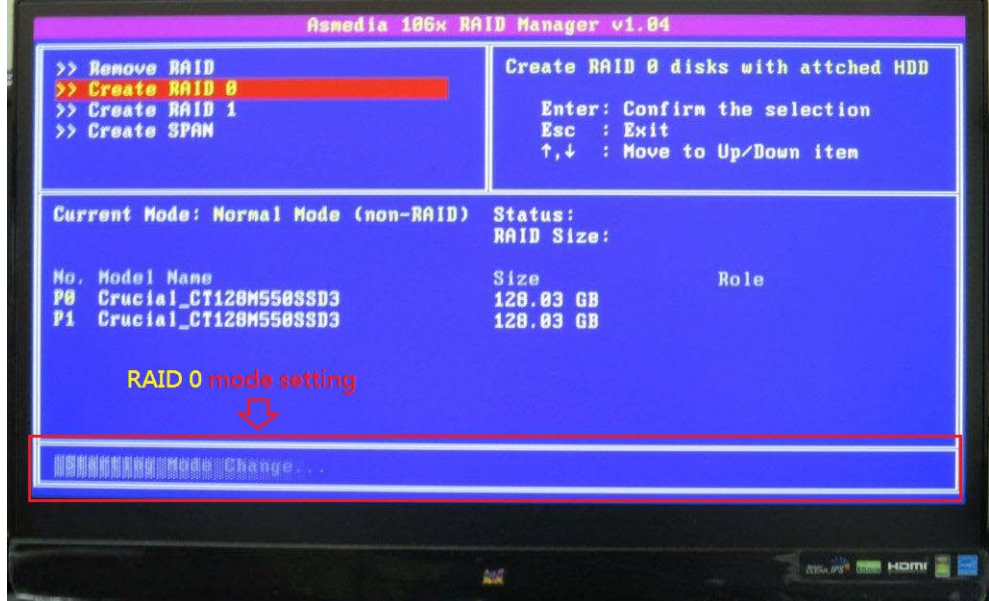

#### Step 6:

Show" Mode Change is completed"......

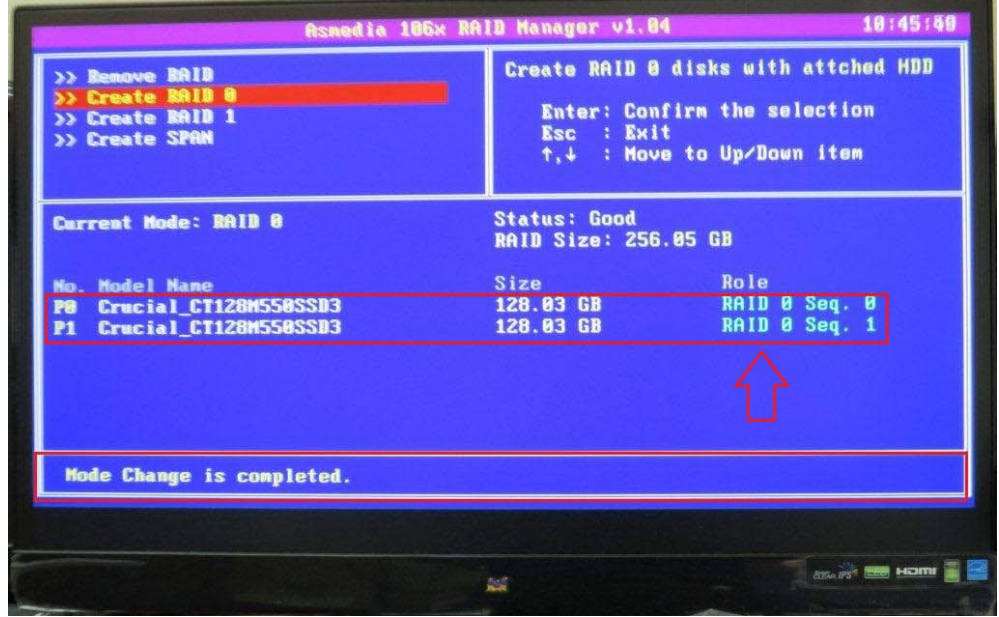

#### Step 7:

Press "Esc" to leave configure

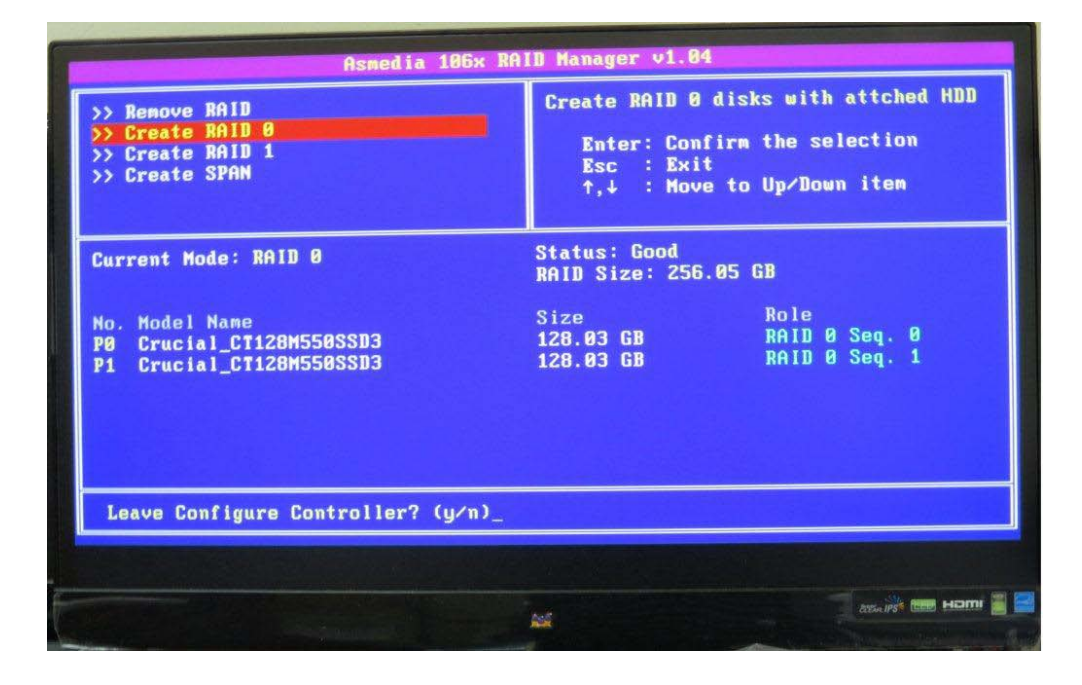

## Step 8:

Press "**y**" to leave configure

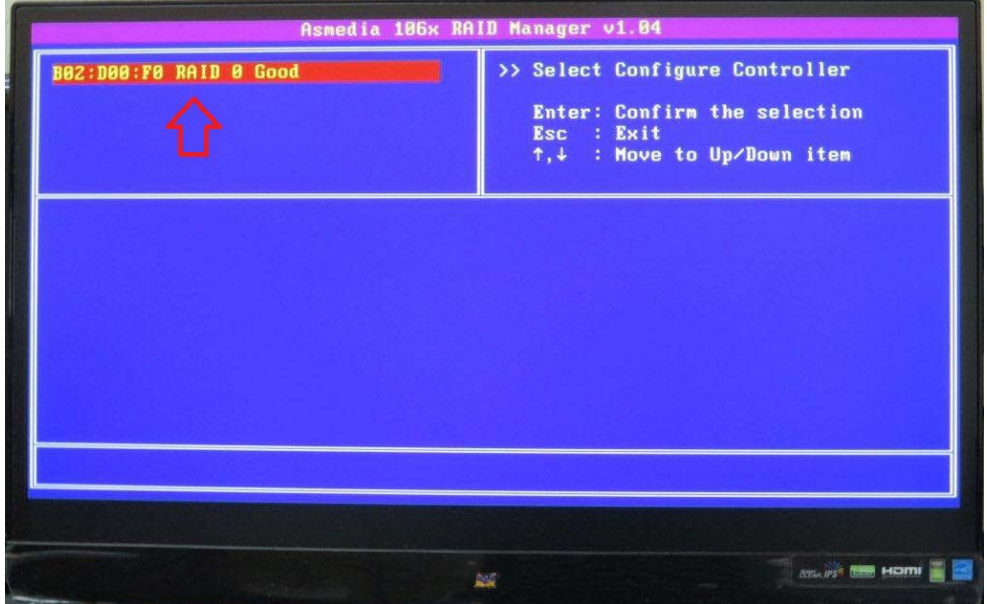

Step 9:

Press "**Esc**" to reset COMPUTER as below:

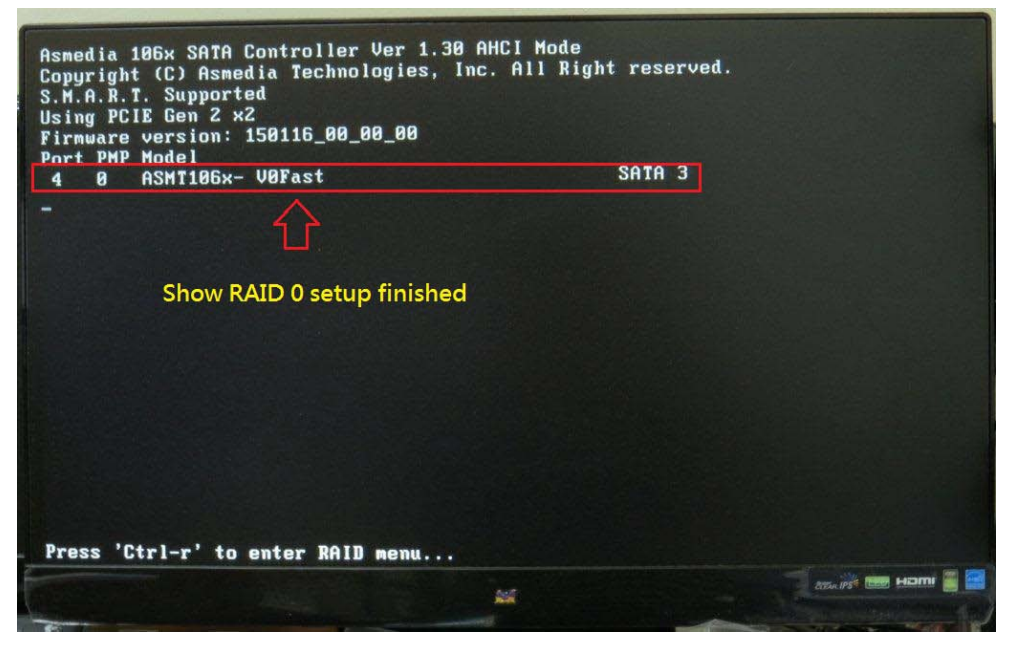